# Ultra-Pro 5CH RDM DMX512 Decoder

(€ FC ØROHS

Important: Read All Instructions Prior to Installation

#### **Function introduction**

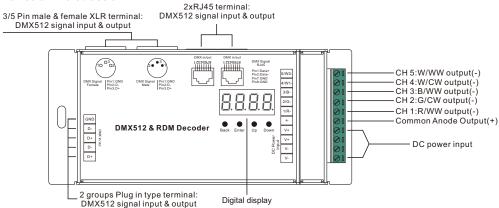

#### **Product Data**

| Input<br>Voltage | Output<br>Current | Output<br>Power | Remarks          | Size(LxWxH) | Protection    |
|------------------|-------------------|-----------------|------------------|-------------|---------------|
| 12-24VDC         | 5x8A              | 5x(96-192)W     | Constant voltage | 164x73x38mm | Short circuit |
| 12-48VDC         | 5x350mA           | 5x(4.2-16.8)W   | Constant current | 164x73x38mm | Short circuit |
| 12-48VDC         | 5x700mA           | 5x(8.4-33.6)W   | Constant current | 164x73x38mm | Short circuit |

- Master & decoder mode. RDM function
- · Metal housing, digital display to show data directly, easily to set and show DMX address.
- With multiple kinds of DMX in/out ports: RJ 45, XLR, normal screws.
- Total 5 PWM output channels, common anode. DMX channel quantity from 1CH~5CH settable
- PWM output resolution ratio 8bit . 16bit settable.
- Output PWM frequency from 500HZ ~ 35K HZ settable.
- Output dimming curve gamma value from 0.1 ~ 9.9 settable.
- Decoding mode settable.
- Galvanic isolation

# Safety & Warnings

- DO NOT install with power applied to device.
- DO NOT expose the device to moisture.

#### Operation

Before you do other settings, please set the device to be Master or Decoder mode.

Keep on clicking Down button, to get run1 or run2, then click Enter, then click Down button to choose 1 or 2, then click Back button.

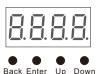

I. For run2 DMX Master mode: Keep on clicking Up button, you will find following menus on display:

Means brightness for each output PWM channel. First 1 means PWM output channel 1 and it is selectable from 1 to 5 by clicking "UP" or "Down" button. Second 01 means brightness level, click "Enter" button, the display flashes, then click "UP" or "Down" button to select from 00-99-FL, which means 0%-99%-100% brightness, then click "Back" button to confirm.

P. XXX Means programs , total 1~31 programs.

Land Table 2 - XX Means RGB running effect's brightness, total 1~8 levels brightness

Means effect play speed. total 1~9 levels speed.

P-XX means RGB color changing modes, total 31 programs:

00- RGB off

70060044-HD

- 01- Static red
- 02- Static green
- 03- Static blue
- 04- Static yellow (50% red+50% green)
- 05- Static orange (75% red+25% green)
- 06- Static cyan (50% green+50% blue)
- 07- Static purple (50% blue+50% red)
- 08- Static white (100% red+100% green+100% blue)
- 09- Any two colors of RGB mix fade, changing diagram as follow:

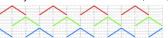

11- RGB FADE OUT & FADE IN, changing diagram as follow:

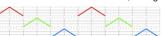

13- RGB FADE IN, changing diagram as follow:

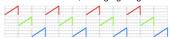

10- RGB colors mix fade, changing diagram as follow:

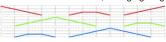

12- RGB jump changing, changing diagram as follow:

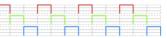

14- RGB FADE OUT, changing diagram as follow:

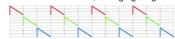

- 15- RGB 3 colors strobe
- 16- White color strobe (100% red+100% green+100% blue)
- 17- 7 colors FADE OUT & FADE IN (red, orange, yellow, green, cyan, blue, purple FADE OUT & FADE IN)
- 18-7 colors jump changing (red, orange, yellow, green, cyan, blue, purple jump changing)
- 19-7 colors strobe (red, orange, yellow, green, cyan, blue, purple strobe)
- 20- Red-white (100% red+100% green+100% blue) circle gradual changing
- 21- Green-white (100% red+100% green+100% blue) circle gradual changing
- 22- Blue-white (100% red+100% green+100% blue) circle gradual changing
- 23- Red-orange circle gradual changing
- 24- Red-purple circle gradual changing
- 25- Green-yellow circle gradual changing
- 26- Green-cyan circle gradual changing
- 27- Blue-purple circle gradual changing
- oo bi
- 28- Blue-cyan circle gradual changing29- Red-yellow-green circle gradual changing
- 30- Red-purple-blue circle gradual changing
- 31- Green-cyan-blue circle gradual changing

# II. For run1 DMX decoder mode: Keep on clicking Up button,

you will find following menus on display:

DMX signal indicator •: When DMX signal input is detected, the indicator on the display following after  $\frac{1}{100}$  turns on red  $\frac{1}{100}$  xxx , if there is no DMX signal input, the indicator will not turn on, and the character  $\frac{1}{100}$  will flash.

IR IR you will get this after power on the decoder, it means this decoder supports firmware OTA update function.

XXX Means DMX address. factory default setting is 001.

Means DMX channels quantity. factory default setting is Ch05.

Means Bit (8bit or 16bit). factory default setting is 16bit.

Page XX Means output PWM frequency. factory default setting is 1K HZ.

BRXX Means output dimming curve gamma value, factory default setting is ga 1.5.

☐ XX Means Decoding mode, factory default setting is dp1.1

By holding button Back + Enter together at the same time over 5 seconds until the display goes off, it will restore to default settings.

# Wiring diagram

1.Work as Master mode

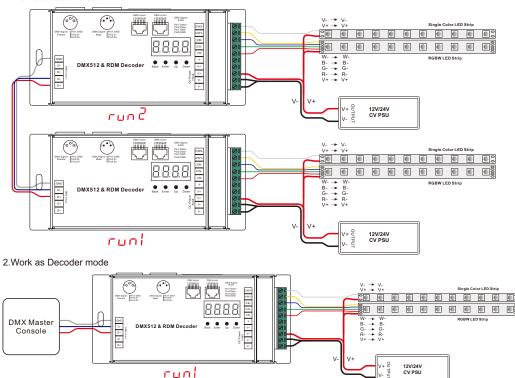

**Note**: 1) the terminal blocks used for the input have two spaces for Voltage + and two spaces for GND which allow for the huge current capability this unit has 5 X 8A = 40 AMPS of power!

2) Please make sure that the stripped wires are fully inserted into the terminal blocks and screws are tightened!

#### 1. Firmware OTA update:

This function can be used when there is a firmware update from the manufacturer, the update can be executed through a Windows computer and an USB to serial port converter, the converter will connect the computer and the decoder's hard wire DMX port. A software RS485-OTW on the computer will be used to push the firmware to the decoder.

Connect the computer and the decoder through the USB to serial port converter, if you need to update multiple decoders' firmware, connect the converter to first decoder's DMX port, then connect other decoders to the first decoder in daisy chain through the DMX port. Please do not power on the decoders.

#### 2. DMX address setting:

select menu  $\frac{1}{2}$  XXX, click button "Enter", display flashes, then click or hold button "Up" / "Down" to set DMX address (click is slow, hold is fast.), then click button "Back" to confirm.

# 3. DMX channel quantity setting:

Select menu XX, click button "Enter", display flashes, then click button "Up" / "Down" to set DMX channel quantity, then click button "Back" to confirm.

For example the DMX address is already set 001.

CH01=1 DMX address for all the output channels, which are all address 001.

CH02=2 DMX addresses, output 1&3 is address 001, output 2,4&5 is address 002

CH03=3 DMX addresses, output 1, 2 is address 001,002, output 3,4&5 is address 003

CH04=4 DMX addresses, output 1,2,3 is address 001,002,003, output 4&5 is address 004

CH05=5 DMX addresses, output 1,2,3,4,5 is address 001,002,003,004,005

#### 4. PWM output resolution Bit setting:

select menu XX, click button "Enter", display flashes, then click button "Up" / "Down" to choose 08 or 16 bit, then click button "Back" to confirm.

# 5. output PWM frequency setting:

select menu  $\square$  XX, click button "Enter", display flashes, then click button "Up" / "Down"to choose 00~35, then click button "Back" to confirm. 00=500HZ, 01=1kHZ, 02=2kHZ.....25=25kHZ, 35=35kHZ.

#### 6. output dimming curve gamma value setting:

select menu  $\frac{1}{2}$   $\frac{1}{2}$   $\frac{1$ 

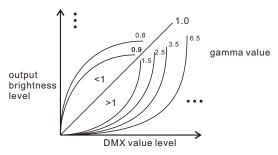

#### 7. DMX decoding mode setting:

Select menu XX, click button "Enter", display flashes, then click or hold button "Up" / "Down" to choose the decoding mode, then click button "Back" to confirm. "dPxx" means the DMX address quantity used for control of corresponding PWM output channel quantity. 1st "x" is DMX address quantity, 2nd "x" is PWM channel quantity.

Fine dimming: the fine dimming effect can only be visible when the dimming curve gamma value is set lower than 1.4, and the lower the value is, the more visible the fine dimming effect will be.

#### DMX address is 001, CH01

| DMX Console<br>Slider number<br>DMX channel | dp1.1                     | dp2.1                       |
|---------------------------------------------|---------------------------|-----------------------------|
| 1                                           | for all output<br>dimming | for all output<br>dimming   |
| 2                                           | No use                    | for all output fine dimming |

#### DMX address is 001, CH02

| DMX Console<br>Slider number<br>DMX channel | dp1.1                        | dp2.1                          | dp3.2                        |
|---------------------------------------------|------------------------------|--------------------------------|------------------------------|
| 1                                           | for output<br>1&3 dimming    | for output<br>1&3 dimming      | for output 1&3<br>dimming    |
| 2                                           | for output 2,4<br>&5 dimming | for output 1&3<br>fine dimming | for output 2,4<br>&5 dimming |
| 3                                           |                              | for output 2,4<br>&5 dimming   | for all output<br>dimming    |
| 4                                           |                              | for output 2,4&5 fine dimming  |                              |

#### DMX address is 001, CH03

| DMX Console<br>Slider number<br>DMX channel | dp1.1                   | dp2.1                     | dp4.3                   | dp5.3                   |
|---------------------------------------------|-------------------------|---------------------------|-------------------------|-------------------------|
| 1                                           | for output              | for output                | for output 1            | for output 1            |
|                                             | 1 dimming               | 1 dimming                 | dimming                 | dimming                 |
| 2                                           | for output 2<br>dimming | for output 1 fine dimming | for output 2<br>dimming | for output 2<br>dimming |
| 3                                           | for output 3,4          | for output 2              | for output 3,4&5        | for output 3,4&5        |
|                                             | &5 dimming              | dimming                   | dimming                 | dimming                 |

| 4 | for output 2 fine dimming     | for all output<br>master dimming | for all output<br>master dimming |
|---|-------------------------------|----------------------------------|----------------------------------|
| 5 | for output 3,4<br>&5 dimming  |                                  | strobe effects                   |
| 6 | for output 3,4&5 fine dimming |                                  |                                  |

#### DMX address is 001, CH04

| DMX Console<br>Slider number | dp1.1                     | dp2.1                       | dp5.4                            | dp6.4                         |
|------------------------------|---------------------------|-----------------------------|----------------------------------|-------------------------------|
| DMX channel                  |                           |                             |                                  |                               |
| 1                            | for output<br>1 dimming   | for output<br>1 dimming     | for output 1<br>dimming          | for output 1<br>dimming       |
| 2                            | for output 2<br>dimming   | for output 1 fine dimming   | for output 2<br>dimming          | for output 2<br>dimming       |
| 3                            | for output 3<br>dimming   | for output 2<br>dimming     | for output 3<br>dimming          | for output 3<br>dimming       |
| 4                            | for output 4&5<br>dimming | for output 2 fine dimming   | for output 4&5<br>dimming        | for output 4&5<br>dimming     |
| 5                            |                           | for output 3<br>dimming     | for all output<br>master dimming | for all output master dimming |
| 6                            |                           | for output 3 fine dimming   |                                  | strobe effects                |
| 7                            |                           | for output 4<br>&5 dimming  |                                  |                               |
| 8                            |                           | for output 4&5 fine dimming |                                  |                               |

# DMX address is 001, CH05

| DMX Console<br>Slider number | dp1.1                   | dp2.1                     | dp6.5                            | dp7.5                         |
|------------------------------|-------------------------|---------------------------|----------------------------------|-------------------------------|
| DMX channel                  |                         |                           |                                  |                               |
| 1                            | for output<br>1 dimming | for output<br>1 dimming   | for output 1<br>dimming          | for output 1<br>dimming       |
| 2                            | for output 2<br>dimming | for output 1 fine dimming | for output 2<br>dimming          | for output 2<br>dimming       |
| 3                            | for output 3<br>dimming | for output 2<br>dimming   | for output 3<br>dimming          | for output 3<br>dimming       |
| 4                            | for output 4<br>dimming | for output 2 fine dimming | for output 4<br>dimming          | for output 4<br>dimming       |
| 5                            | for output 5<br>dimming | for output 3<br>dimming   | for output 5<br>dimming          | for output 5<br>dimming       |
| 6                            |                         | for output 3 fine dimming | for all output<br>master dimming | for all output master dimming |
| 7                            |                         | for output 4<br>dimming   |                                  | strobe effects                |
| 8                            |                         | for output 4 fine dimming |                                  |                               |
| 9                            |                         | for output 5<br>dimming   |                                  |                               |
| 10                           |                         | for output 5 fine dimming |                                  |                               |

# The data definitions for strobe channel are as follows:

{0, 7},//undefined

{8, 65},//slow strobe-->fast strobe

{66, 71},//undefined

{72, 127},//slow push fast close

{128, 133},//undefined

{134, 189},//slow close fast push

{190, 195},//undefined

{196, 250},//random strobe

{251, 255},//undefined

# The supported RDM PIDs are as follows:

DISC UNIQUE BRANCH DISC MUTE DISC UN MUTE DEVICE\_INFO DMX START ADDRESS IDENTIFY\_DEVICE SOFTWARE VERSION LABEL DMX PERSONALITY DMX\_PERSONALITY\_DESCRIPTION SLOT INFO SLOT DESCRIPTION MANUFACTURER LABEL SUPPORTED PARAMETERS MODULATION FREQUENCY MODULATION\_FREQUENCY\_DESCRIPTION CURVE CURVE DESCRIPTION

# **RDM Discovery Indication:**

When using RDM to discover the device, the digital display will flash and the connected lights will also flash at the same frequency to indicate. Once the display stops flashing, the connected light also stops flashing.

# **Restore to Factory Default Setting**

Press and hold down both "Back" and "Enter" keys until the digital display turns off, then release the keys, system will reset and the digital display will turn on again, all settings will be restored to factory default.

Default settings are as follows:
DMX Address Code: a001
DMX Address Quantity: SW1=0: ch05, SW1=1: ch04
PWM Resolution Mode: bt16
PWM Frequency: pf01
Gamma: ga1.5
Decoding Mode: dp1.1

# Short circuit protection

If short circuit of the connected load is detected, the display will flash to alarm and the load will be forced to open circuit status. Once the fault is removed, the decoder will recover after re-powered on.

# **Product Dimension**

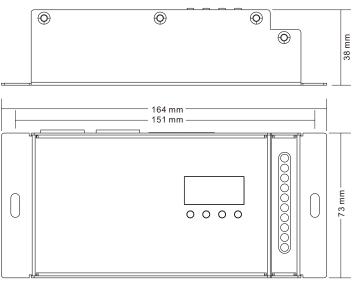